## **What's New**

*Highlighting of changes and what this means for your project.*

## **Knowledge session**

**Blueriq** 

## blueriq

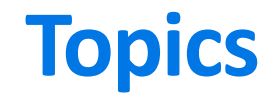

During this What's New we'll be discussing the following topics.

## Introduction

- History
- Categories

## Releases

- Blueriq 10
- Blueriq 11
- Blueriq 12
- Blueriq 13

## Improvement tips

# **Evolution of Blueriq Modeling Platform**

Our platform has developed in supporting more and more complex use-cases.

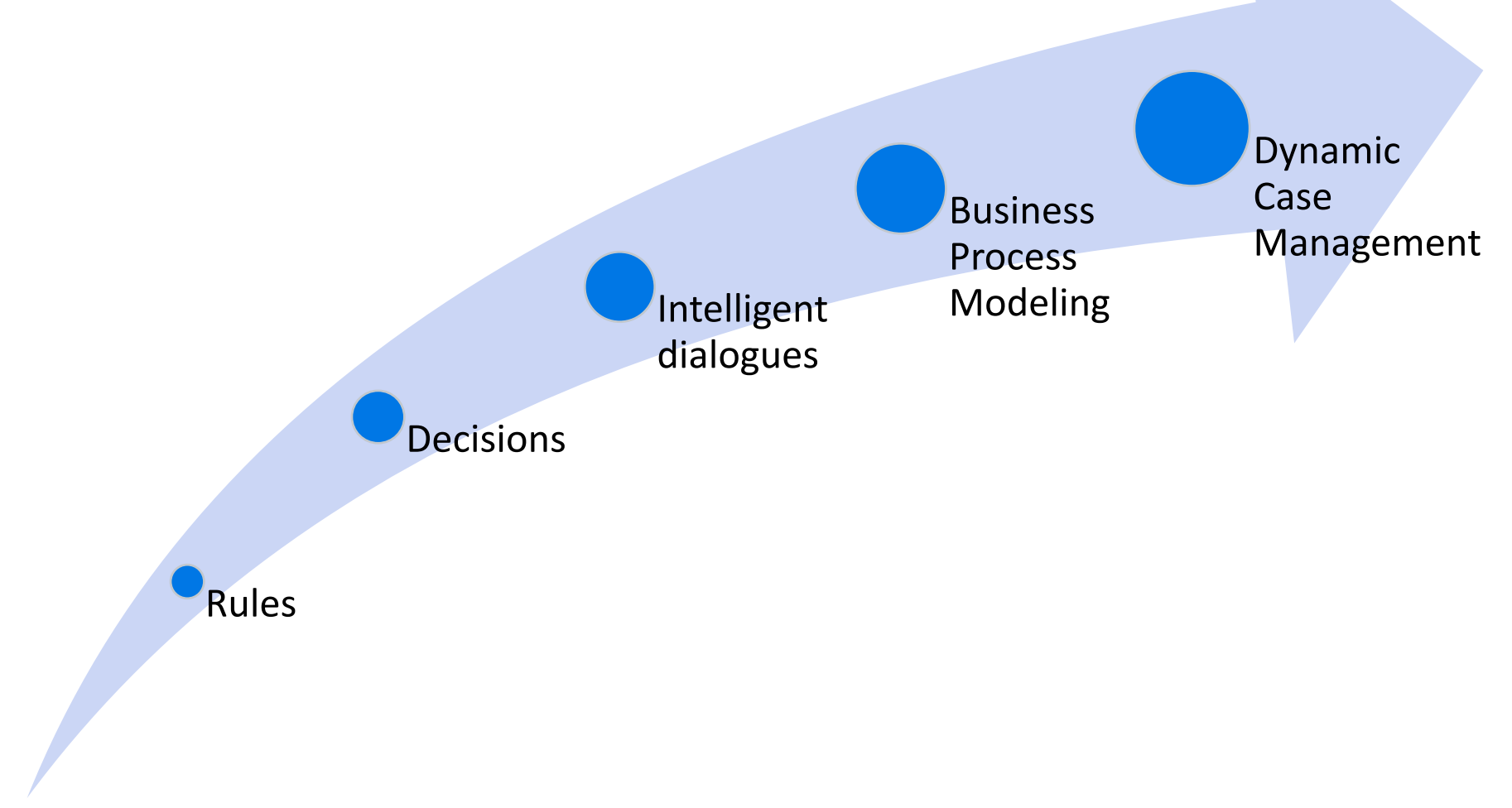

## **Categories**

Though not official sorted into categories by the product development team, we can distinguish certain traits of these changes.

#### **Keeping up with technology**

Ensuring we keep up to date with technological developments.

#### **Time to market**

Increasing the speed of development and delivery.

#### **Quality**

Having means to determine what the state of the model and resulting application is.

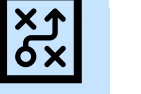

#### **Efficiency**

Needing less time to do the activities related to the Blueriq products.

#### **Usability**

Ensuring a user-friendly interaction with Blueriq products.

#### **Business Engineering**

Offering an ever-growing toolset to professionals in order to solve business problems by creating a knowledge model that can be executed.

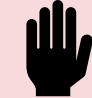

X

#### **Integrating Blueriq**

Having means to integrate Blueriq into a landscape.

#### **Separation of concerns**

Ensuring that functionality, responsibility and implementation of components are separated.

#### **Easy updates**

Lowering the bar to adopt new versions and updates.

For each version we'll be discussing the following topics.

## **Release version**

#### Studio • New features Runtime New products Front-end Removed

- Enhancements
- Usability
- Unit testing

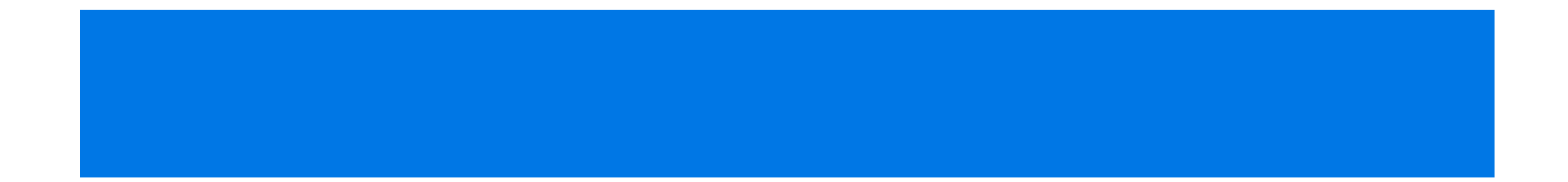

# **Blueriq 11**

#### Studio Runtime New

- New features
- Enhancements
- Usability
- Unit testing

products

Front Removed

## **Fields**

It is now possible to create fields that are used as a way of implementing attributes on a page. Fields act as a wrapper for attributes and separate the implementation on the page from the domain.

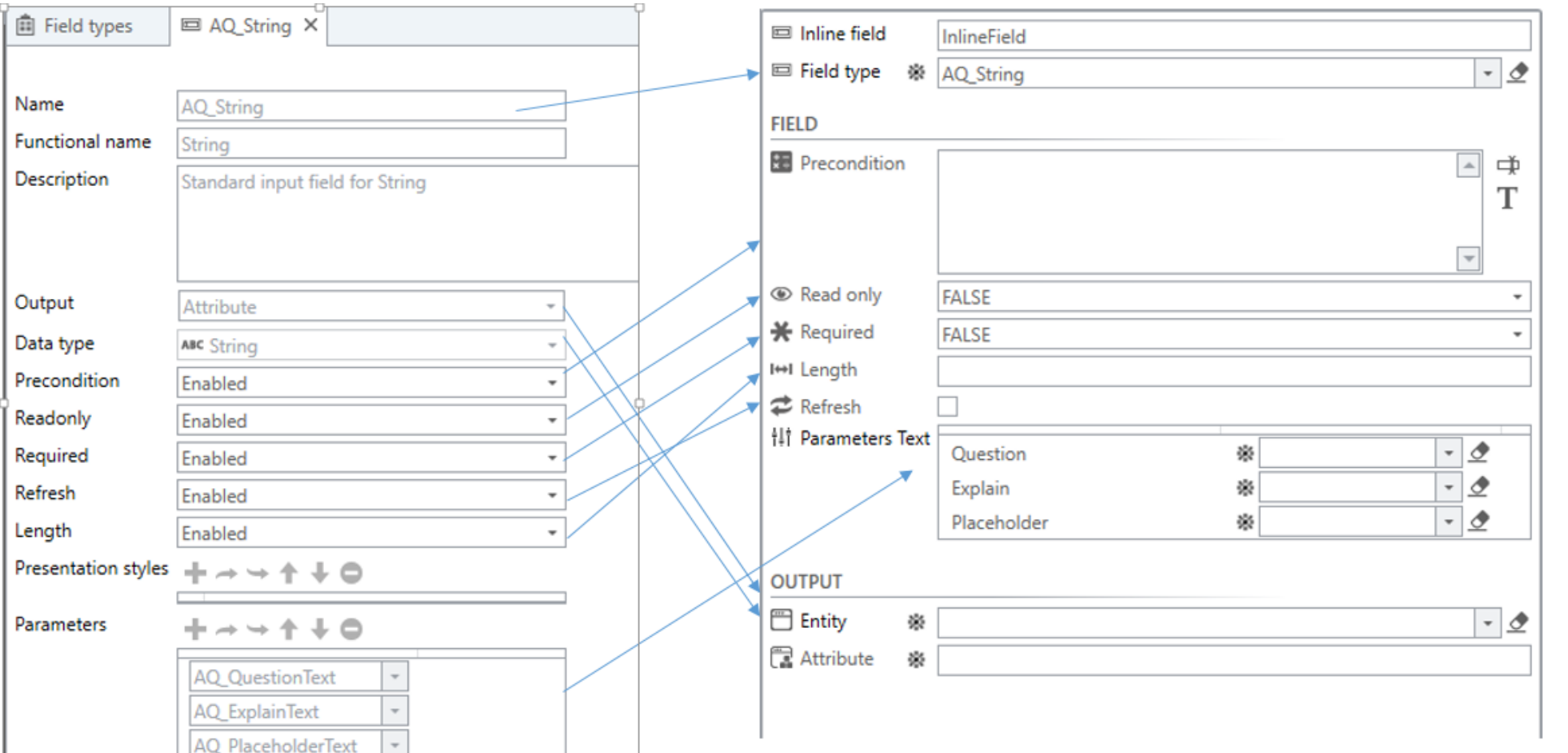

**11.3**

## **Declarative relations**

Relations cannowbecreatedin a declarativemannerbasedon a default valueratherthen solely using service calls.

#### **Inference engine**

This engine will take care of keeping the statement up to date.

Instances will be **linked automatically** according to the expression.

#### **Pro tip!**

**Never** use the default value for the reverse relation. This will lead to performance issues.

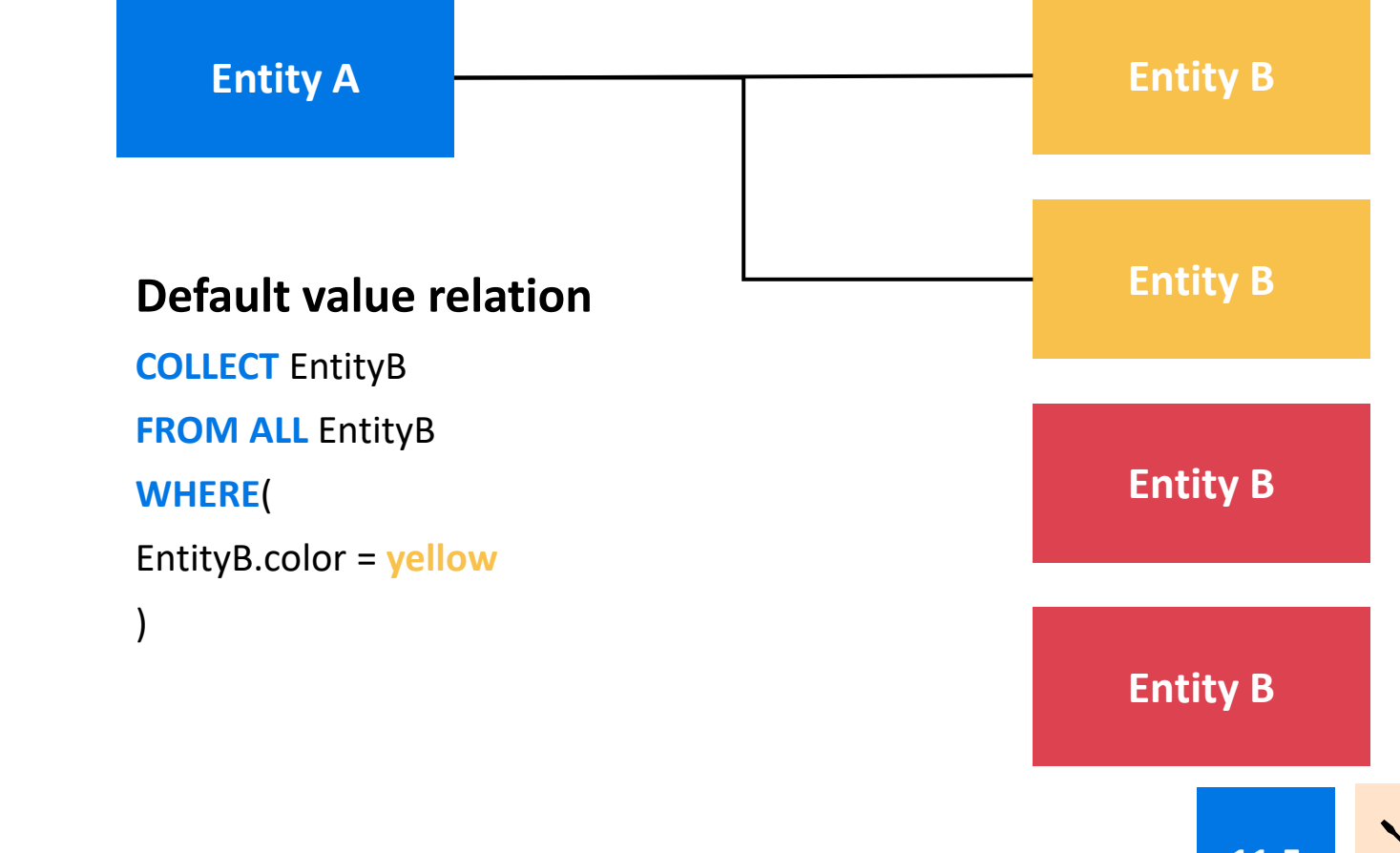

## **Error context clearing**

### **Before**

**LoadDetails** would fail no matter what. This is because of the **error context** not being cleared in the Runtime.

#### **Now**

**When** the exception node is modeled **then** errors on the context are cleared.

This prevents Blueriq from **always taking the exception node of the next servicecall** even if there is nothing wrong with that call itself.

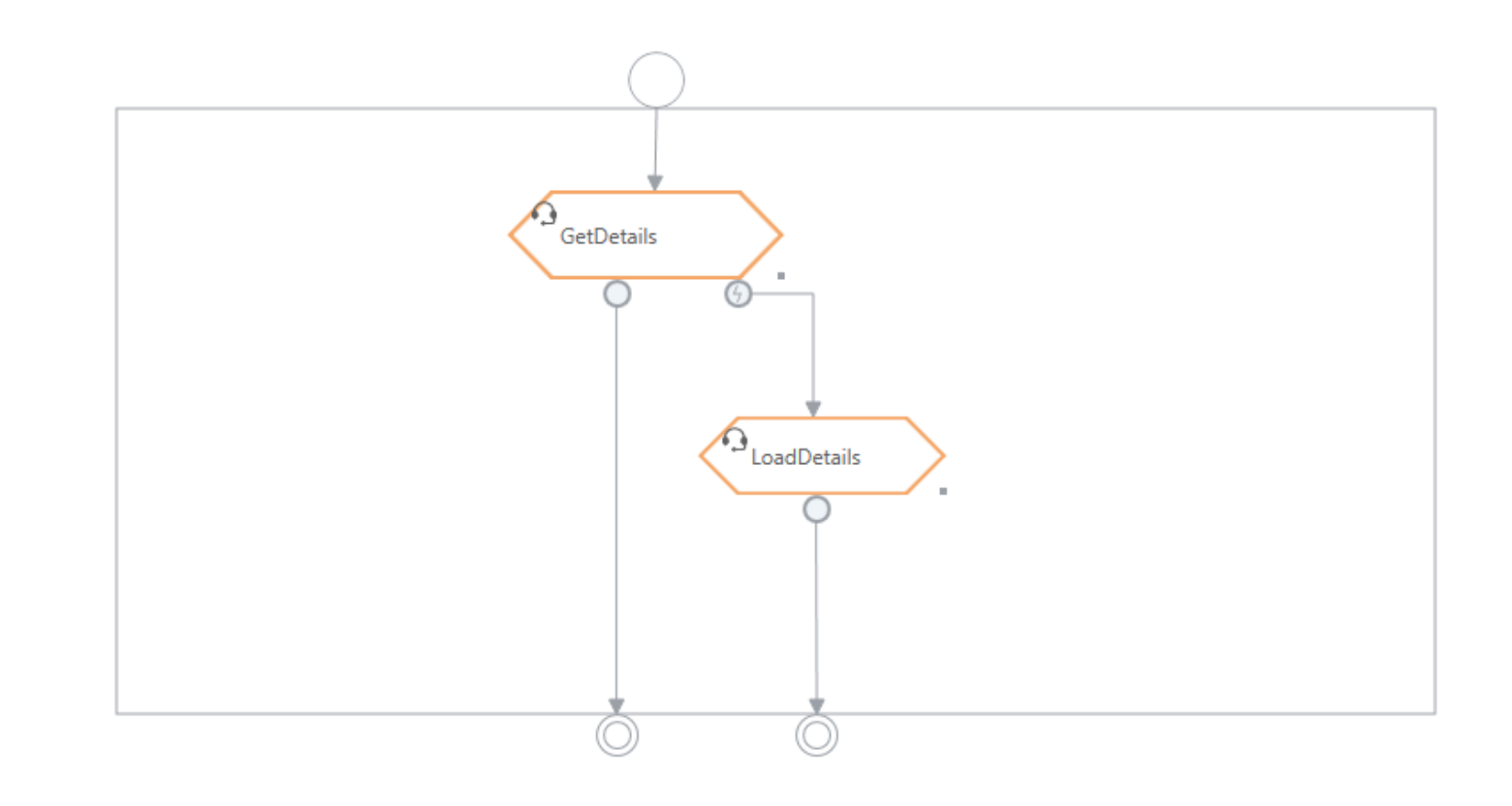

**11.0**

## bluer

## **GUID function**

It is now possible to use GUID() to create one using 32 hexadecimal digits. There is no longer a need for custom services to enable this functionality.

#### **GUID**

This function is able to generate a globally unique identifier which can later be used to uniquely mark and recognize a desired element. The GUIDs are represented as 32 hexadecimal digits, displayed in five groups separated by hyphens, in the form 8-4-4-4-12 for a total of 36 characters.

#### Syntax

 $GUID()$ 

Return type

• String - the generated GUID

#### Examples

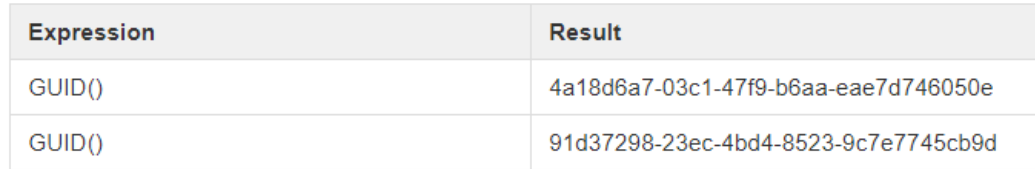

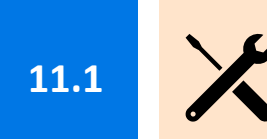

## **Getting and setting HTTP headers**

It was always a hassle, trying to handle HTTP headers in a model. AQ\_GetHeaders enables the handling of headers in the model.

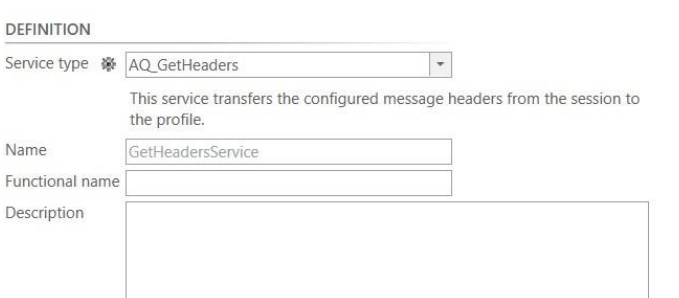

#### PARAMETERS

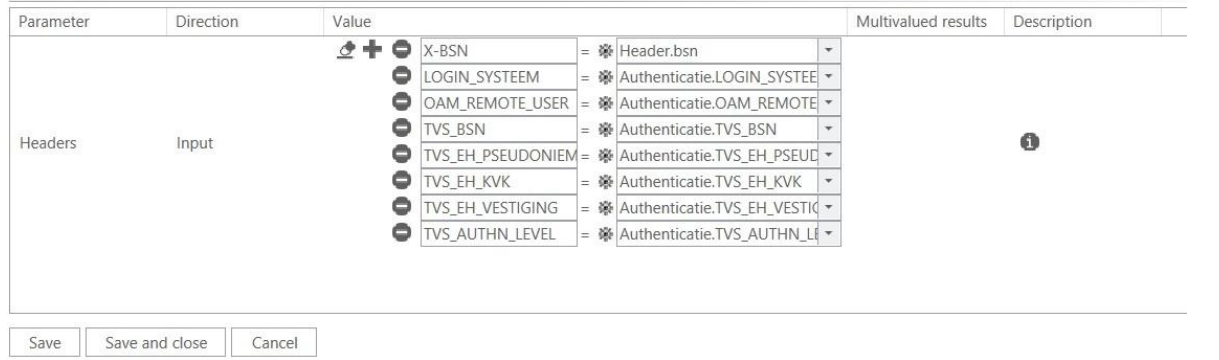

#### **Auto assign**

Using [custom HTTP header setup](https://my.blueriq.com/display/DOC/Custom+HTTP+headers+setup), Blueriq can also **auto assign** received headers to outgoing webservice calls.

#### **Pro tip!**

When setup, Blueriq will **log** whether it can **find** the right headers in the incoming message.

Use this to your advantage!

**11.6**

# **Getting and setting HTTP headers**

It was always a hassle, trying to handle HTTP headers in a model. AQ\_GetHeaders enables the handling of headers in the model.

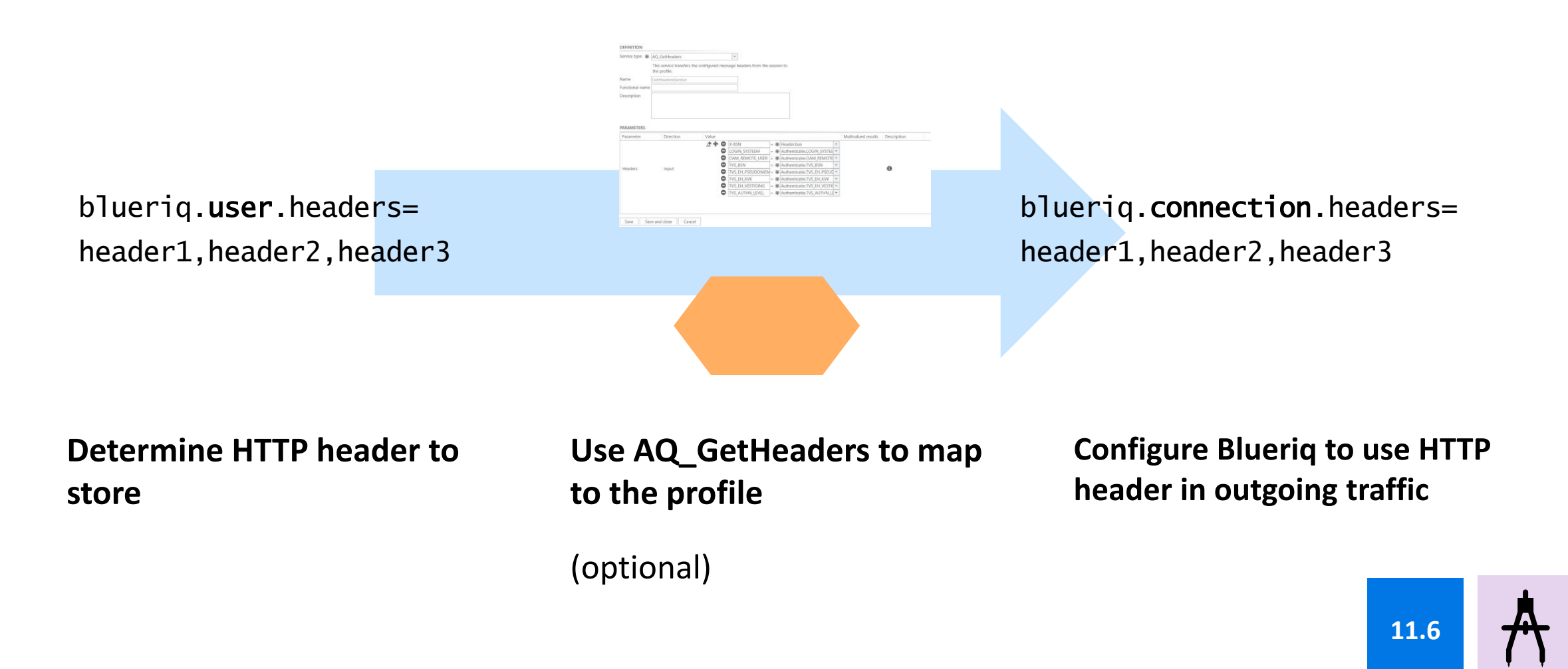

## **Log correlation**

Bluerig now uses the Brave Header syntax for passing trace headers to the next service it calls or when it receives such a header itself. This is can be used by 3rd party tooling (Splunk of ELK) to correlate these ids throughout the landscape.

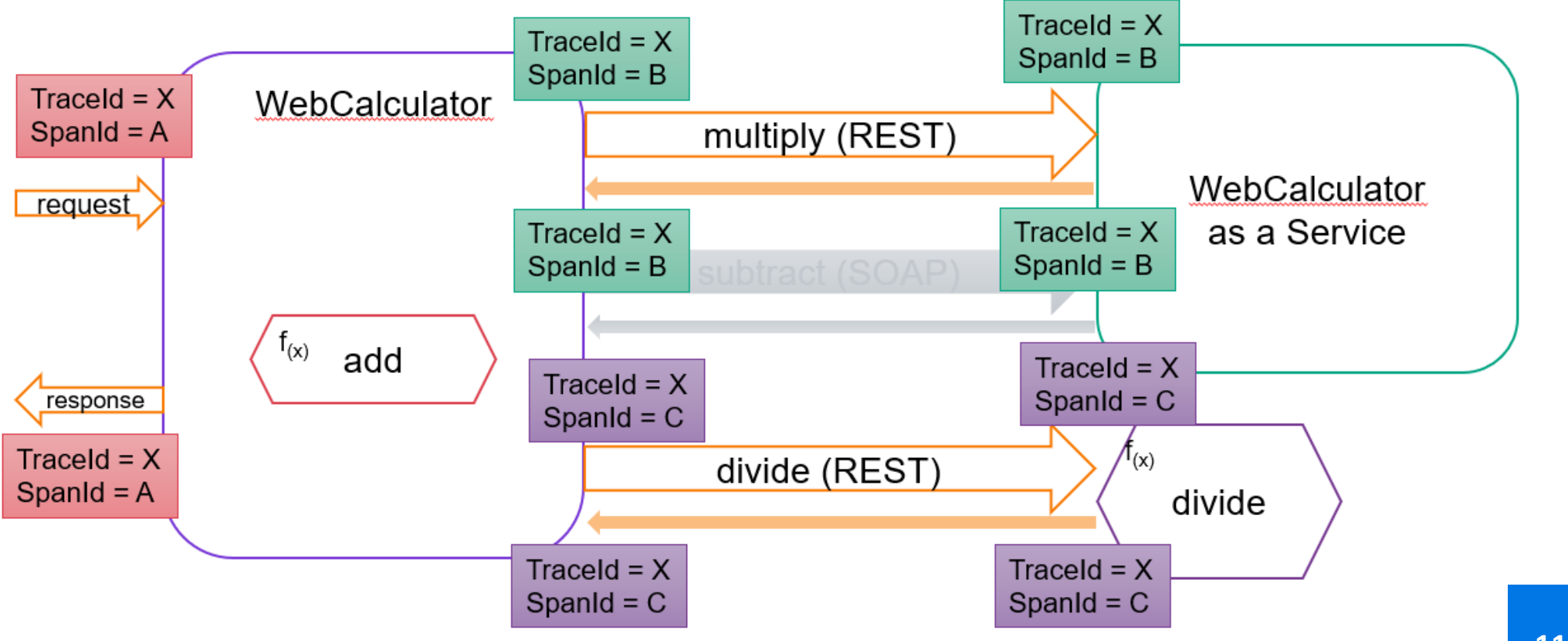

**11.8**

W,

# **Publisher fine-tuning**

In case you're using the Publisher, it is now possible to publish models as artifacts in an artifactory. This replaces the need of storing modelswithina database in order tousethe Publisher.

**Studio** 

**API** 

**REST** 

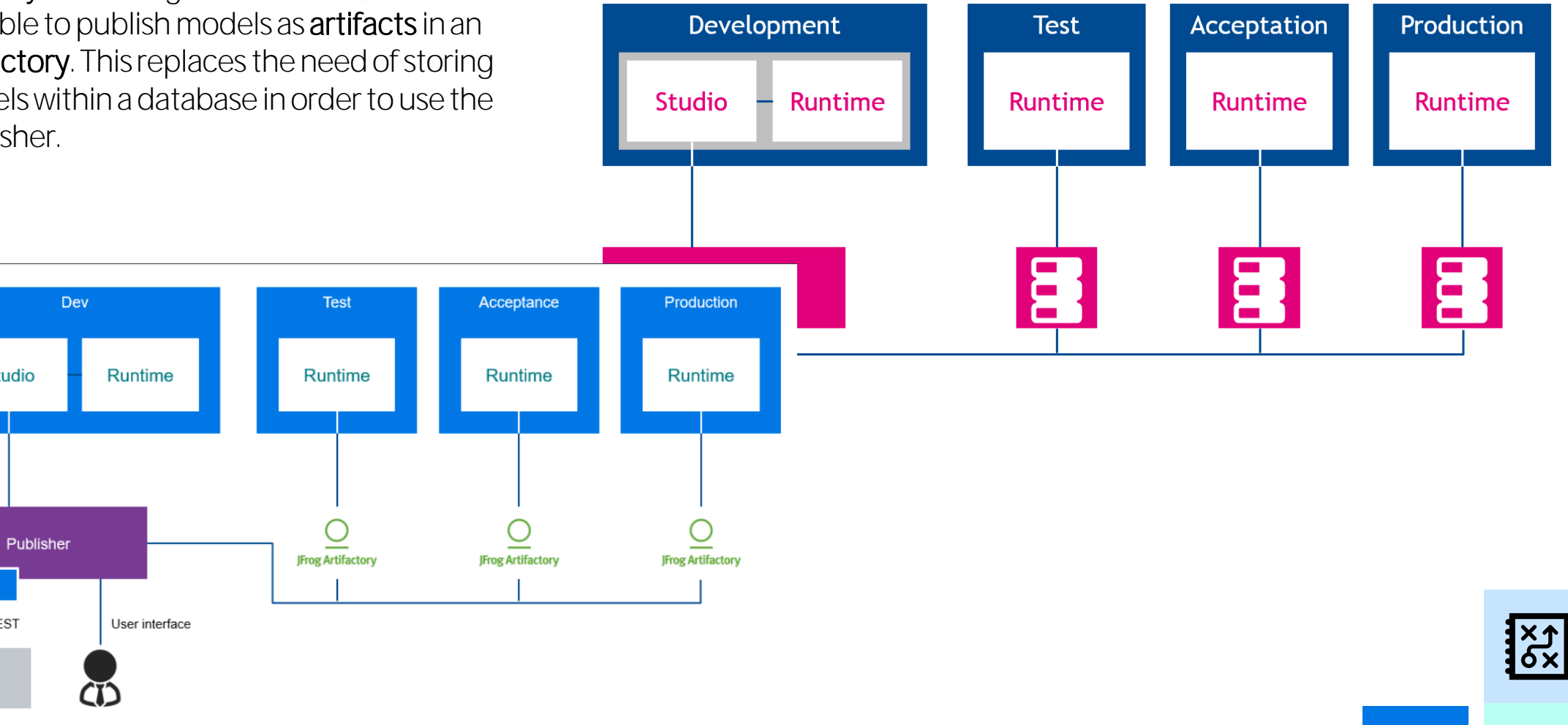

## bluer

## **URL and connection overrides**

Cleaning up your connections is possible with the connection override feature. A specific connection can be used by referencing it in the model.

# **Override Configuration URL in studio**

## **Order in determining connection Pro tip!**

If you use multiple endpoints of one connection, you should use the override function.

## **Cleaning up the property file**

Servicecalladd.url = connection/add Servicecall subtract.url = connection/subtract Servicecallmultiply.url= connection/multiply

#### Connection.url = connection

Place /add, /subtract. /multiply in the service definition in the model **11.0** 

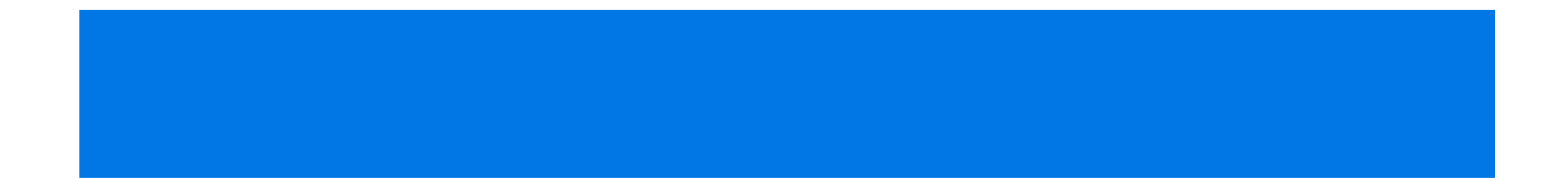

# **Blueriq 11**

## Runtime New

- New features
- Enhancements
- Usability

Studio

• Unit testing

products

Front Removed

## blueria

## **Blueriq Publisher**

Although the Blueriq Publisher exists for a longer time, it can't hurt to shine a light on its functionality once again.

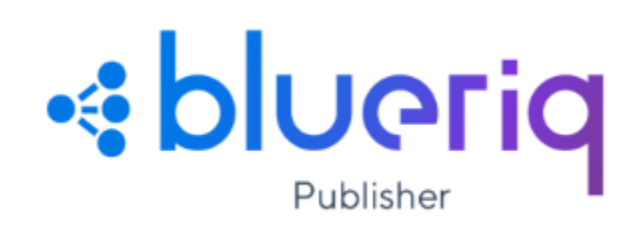

#### **Propagating models**

The publisher can distribute versions of a model to a **database** or **artifactory**.

#### **Runtime extension**

The Blueriq Runtime with the Publisher profile can **detect new versions** of a model and execute them right away.

## **CI/CD integration**

The Publisher is designed to be **integrated** into **build pipelines**. Automate the **publish** and **decrease** your **time to market**  even more.

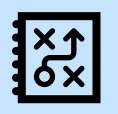

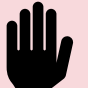

# **Blueriq Model Mapper**

It is now possible to test the mappings within the model by using the model mapper. This ensure quick feedback on the functioning of the mapping without needing to execute the model.

## **Input profile**

You define a **profile** that will **undergo** the mapping.

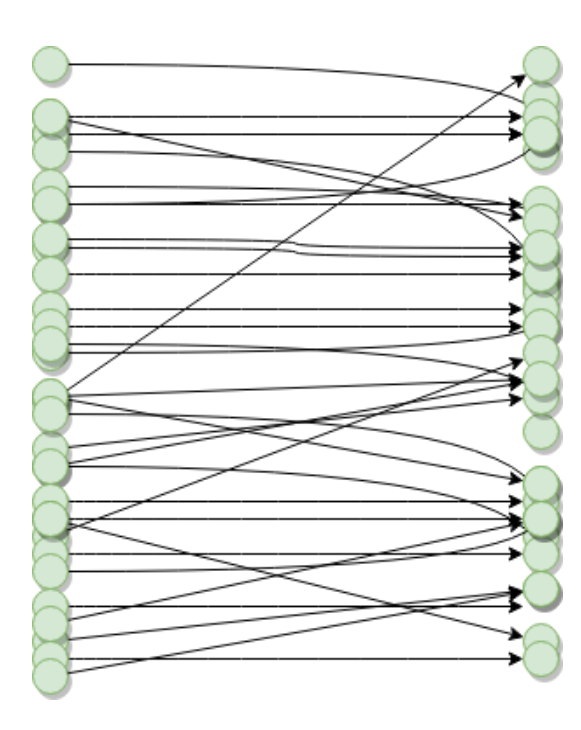

## **Output profile**

You define an **expected profile** that will be the result of the mapping process.

And **assess** whether the actual **result matches** with what you **expected**.

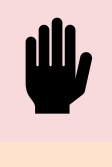

**Model, simulate and test your data mapping**

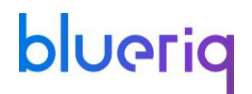

## **Blueriq Model Mapper**

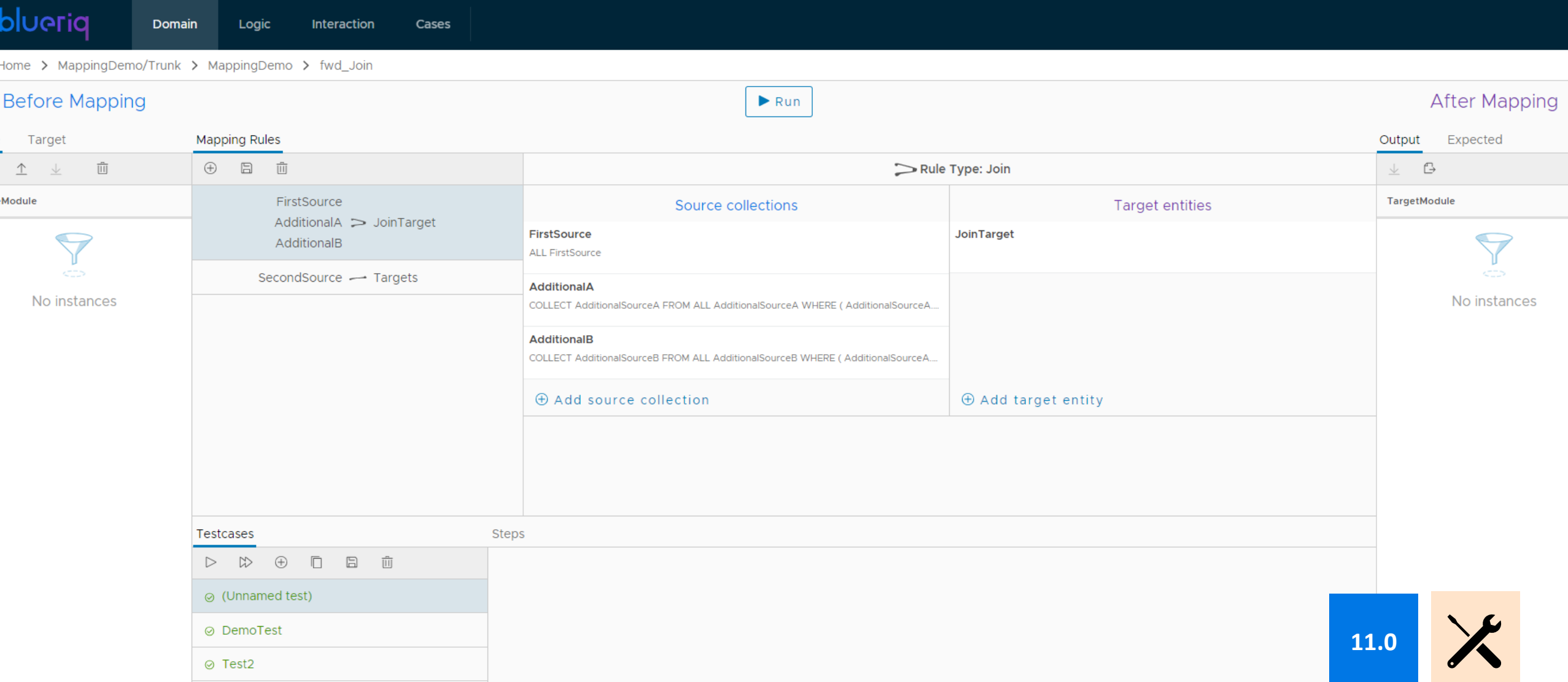

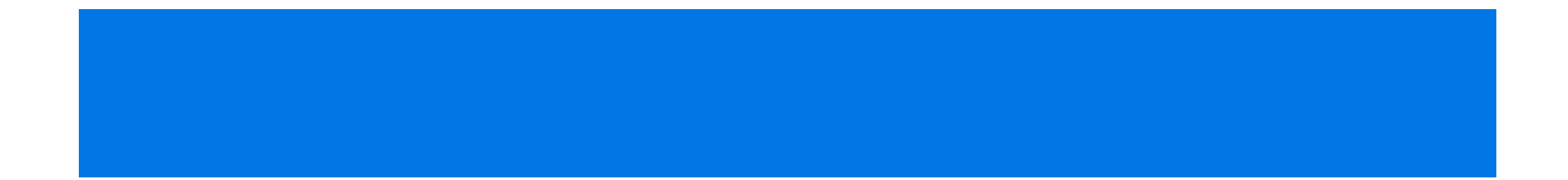

# **Blueriq 11**

#### Studio Runtime New

- New features
- Enhancements
- Usability
- Unit testing

products

Front Removed

## **Angular frontend framework**

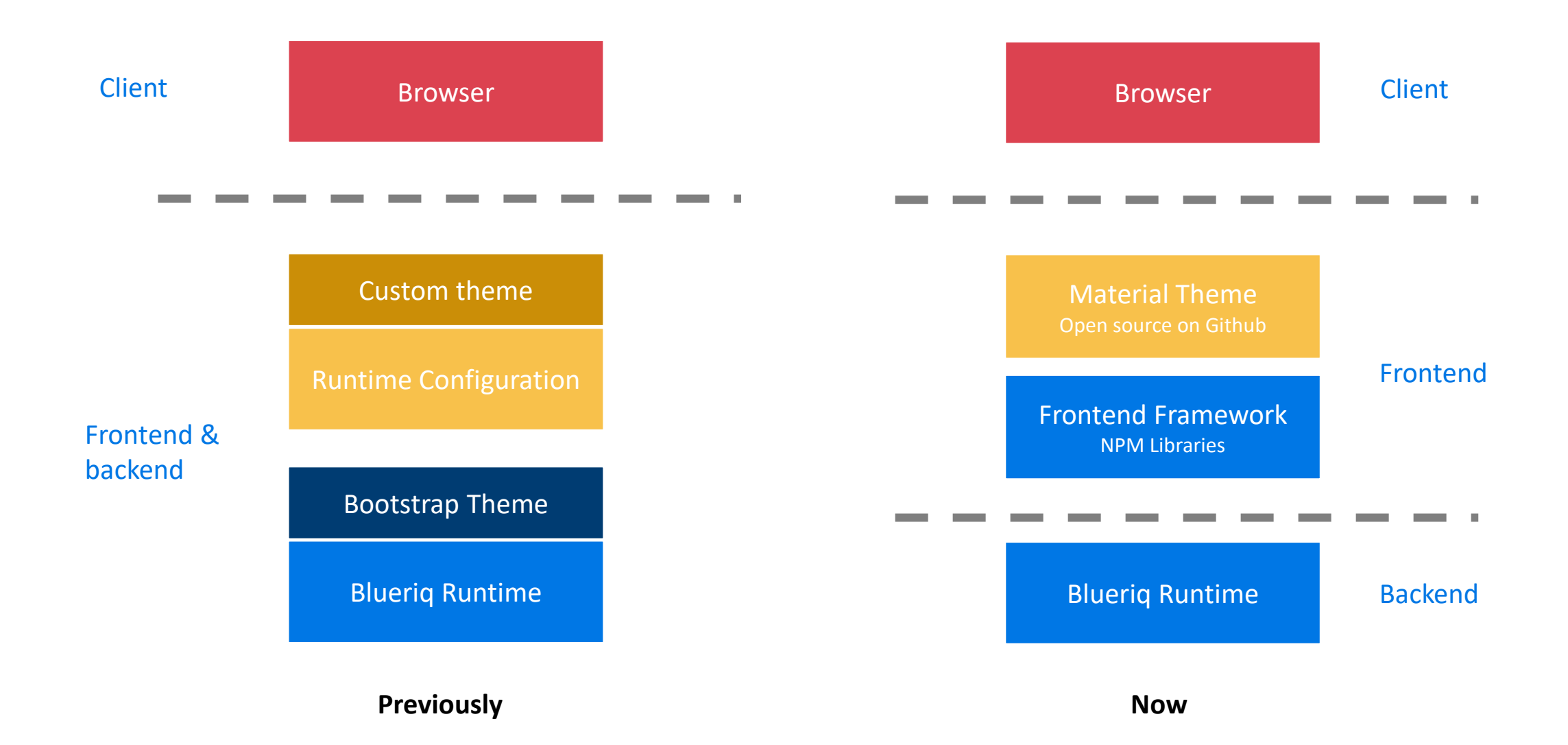

## **Angular theme**

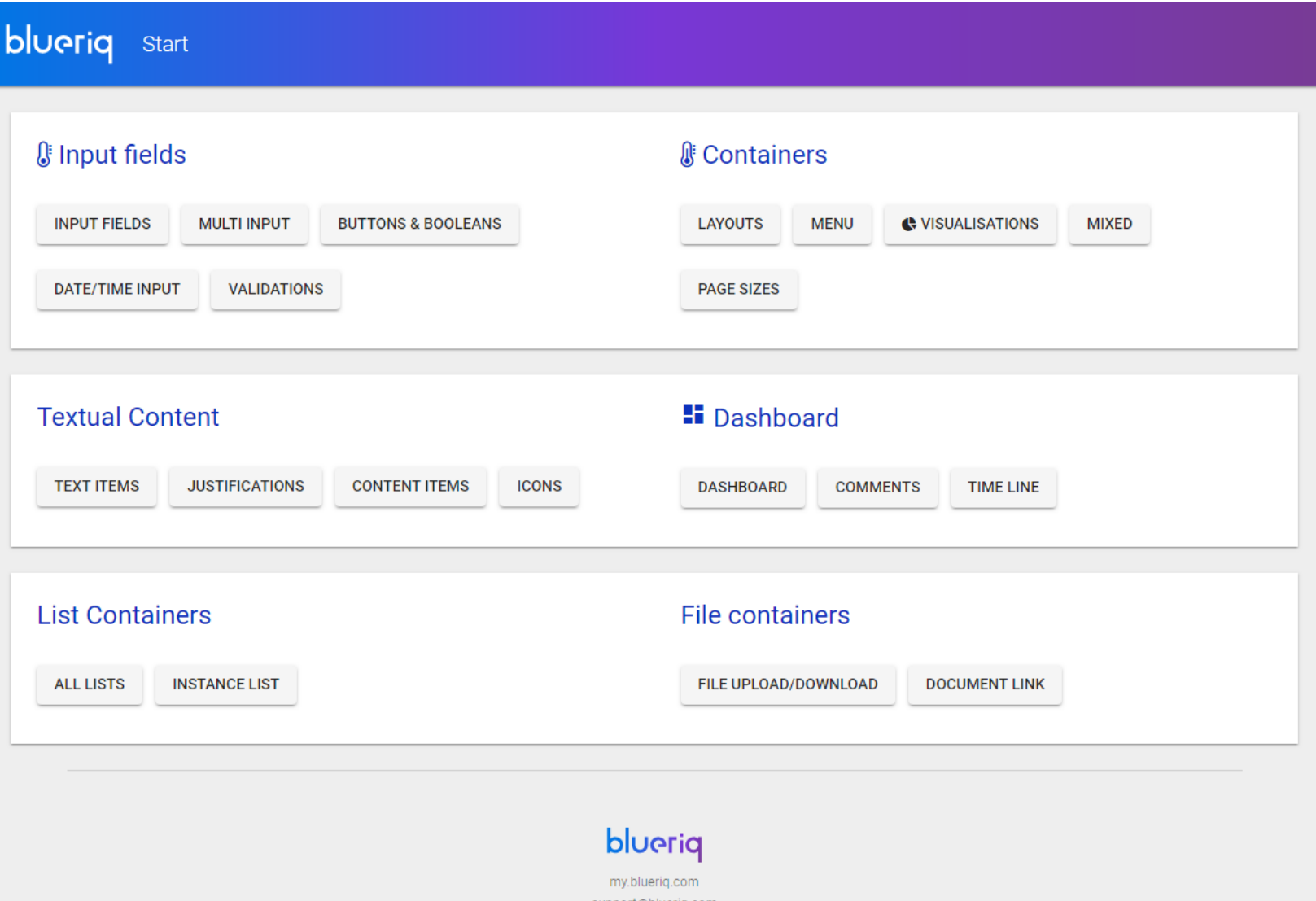

## blueriq

## **Angular Rijkshuisstijl**

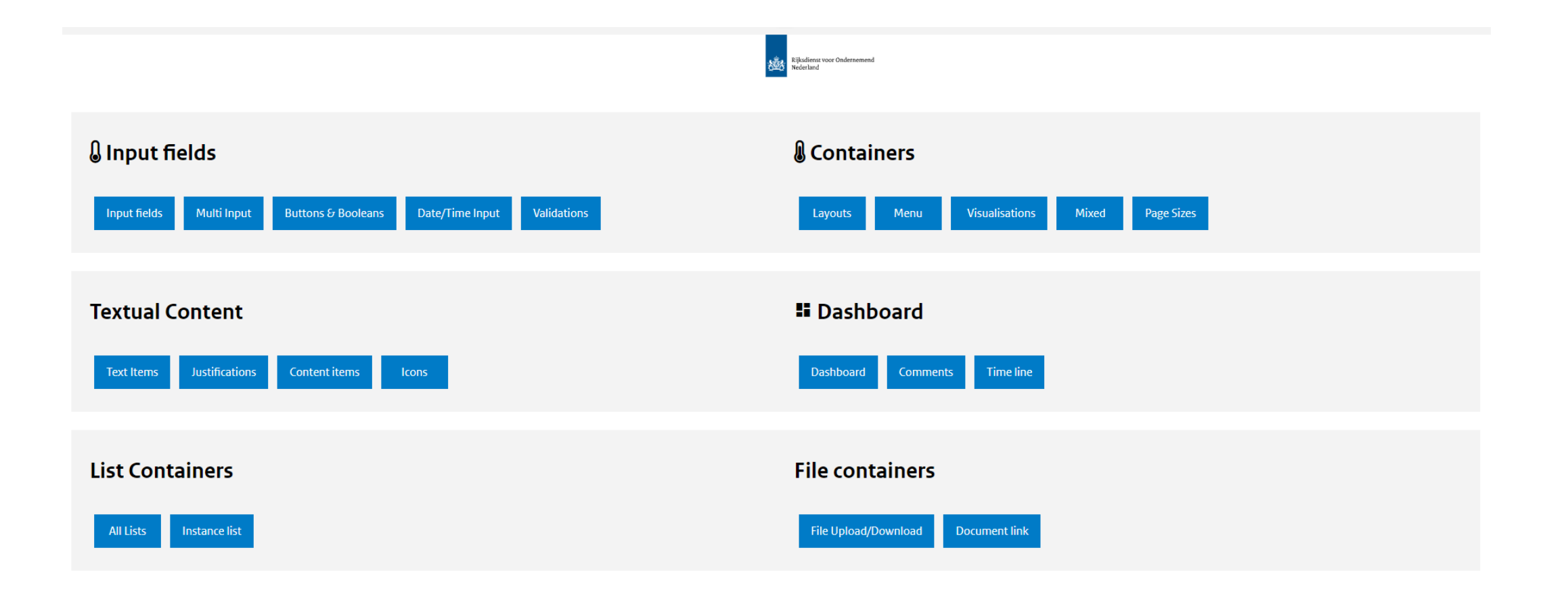

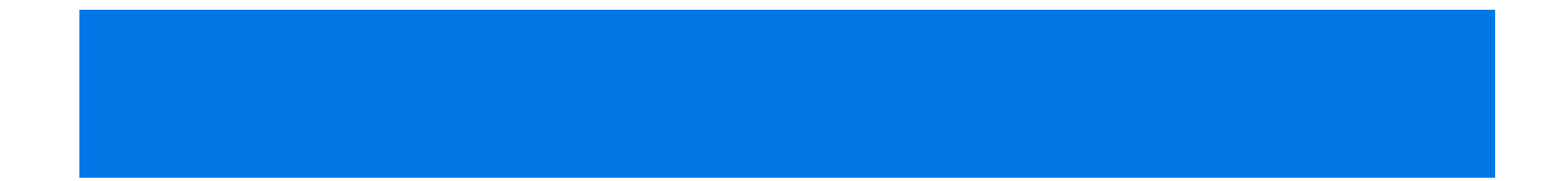

# **Blueriq 11**

#### Studio Runtime New Front-end

- New features
- Enhancements
- Usability
- Unit testing

products

Removed

## **Removed**

- **XML representation of the RuleGraph**
	- RuleGraphView was removed
	- ISessionMonitor and IApplicationMonitor no longer provide methods for getting a RuleGraphView
- **Studio SQL Connectivity Wizard**
- **Process Engine**
	- Incoming and Outgoing Messages
		- Process event was removed
		- Event type was removed
		- Outgoing message nodes removed
- **AQ\_MailServiceClient**
	- Generating an attachment from within the AQ\_MailServiceClient is removed. Use a connection instead.
- **Expressions**
	- Version 6 expressions are no longer supported. Use the expression syntax that has been introduced in version 7.
	- The R4ANY and R4OCCURS grammer rules have been removed from the version 7 syntax.
- **Dossier SQL Store Plugin**
	- AQ\_DossierManager
	- AQ\_DossierList
- **XSLT Plugin**
- **AquimaLibrary**
	- AQ\_ClearAttribute
	- AQ\_SetAttribute
	- AQ\_InstanceSelectorPlus
	- AQ\_MenuBar
	- AQ\_StartCaseProcess
	- AQ\_SqlConnectivtyService
- **Request Parameter Service Plugin**
	- BB\_SetRequestParameters
- **FileUpload Plugin**
	- BB\_SingleFileUpload
- **WebFileUpload Plugin**
	- AQ Web FileUpload
- **Clusters**
	- Existing Clusters are automatically migrated to Labels